こプ 株式会社 ジャパンアイビック

# Web 請求明細発行サービスのご案内

拝啓 ますますご健勝のこととお慶び申し上げます。平素は格別のご高配を賜り、厚く御礼申 し上げます。

この度弊社では、お客様へのご請求明細書をより早く、確実にお届けする為、これまで郵送に てお送りしていた紙の請求明細書の代わりに、インターネット上でご請求情報を確認・ダウンロ ードできるサービスを提供させていただくことに致しました。

※これまで送付していた請求書と同様、弊社の社印がついた請求書を WEB 上からダウンロード していただけます。

つきましては、大変お手数をお掛けして恐縮ではございますが、別紙『Web 請求明細発行サービ スのご利用開始手順』をご参照の上、お手続きをお願い致します。

敬具

#### 【概要】

インターネット上のお客様専用画面(マイページ)からご請求情報を簡単にご確認頂ける サービスです。

### 【受取イメージ】

- ① 帳票が公開されると、 ご登録のメールアドレス 宛にメールが届きます。
- ② 「Web 請求明細発行サービス」 へログインする。

▶ パスワードを忘れた方

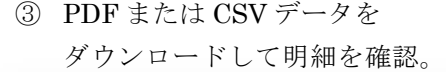

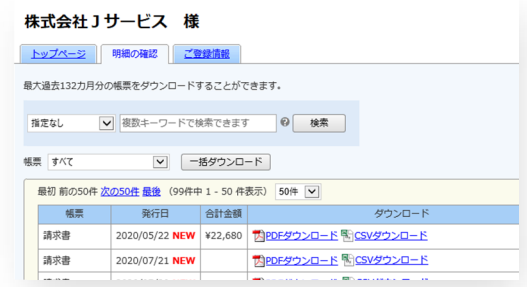

メールアドレスは 4 つまで登録できます。

### 【Web 請求書サービスのメリット】

- ・請求書の到着スピードが、1~3 日ほど速くなります。(遅延・誤配等の心配はありません。)
- ・過去の請求情報をいつでも確認、ダウンロードいただけます。

ログインID

パフワード

▶ ご登録はこちら

1234

........

ログイン

- ·CSVデータ(エクセルの明細データ)のダウンロードも可能です。
- ・ID・パスワードが分かれば、ご自宅からでもアクセスできます。
- ・ウイルス拡散を防止します。(郵便物によるウイルス付着の心配はありません)
- ※ 新型コロナウイルス対策の一環と致しまして、本システムを推奨いたします。

## 【ご利用開始月】

Web 請求書に切り替えまでに 1 ヵ月~2 ヵ月程度を要するため、切り替えまでは今まで通り 紙での請求明細書をお送りさせていただきます。

#### 【お手続き】

お客様専用のログイン環境を発行するため、下記の『Web 請求明細発行サービスのご利用開 始手順』をご参照の上、お手続きをお願いいたします。

## 【ご注意】

·本サービスの手続きが完了した時点で、ご郵送での請求明細書の発行は取りやめとなりま す。

尚、こちらのサービスは決して強制するものではございません。ご登録がない場合でも今まで通り ご郵送にてお送りさせていただきますのでご安心ください。

・帳票のフォーマットが変更になります。

A4 サイズのままですが、Web 専用フォーマットになります。

※ 本サービスは、ご請求書のみとなります。納品書はこれまで通りご郵送にて発行させていただき ます。

## 【お問い合わせ先】

株式会社ジャパンアイビック Web 請求明細発行サービス 担当 有山(アリヤマ)

TEL 043-259-9461 Mail:  $e$ -info@j-aibig.co.jp FAX 043-259-9571 (受付時間:平日 9:00~17:00)

お忙しいところ大変恐縮ではございますが、何卒よろしくお願いいたします。

# Web 請求明細発行サービスのご利用開始手順

※弊社からの「請求書」をお手元にご準備の上、ご登録をお願いします。

【手順 1】インターネットブラウザを起動し、以下の URL にアクセスした後、[ご登録はこちら]を クリックします。(この時点でログインID・パスワードの入力はありません。)

[URL] https://rbudo.eco-serv.jp/j-aibig/

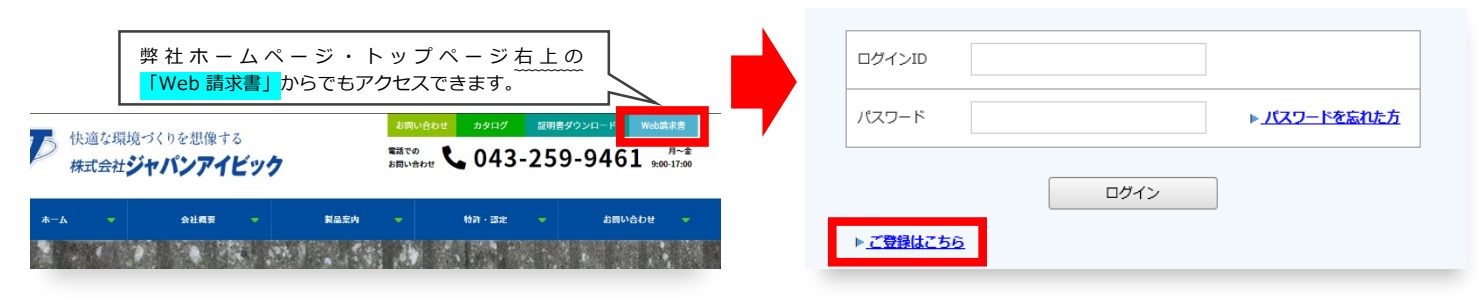

【手順2】下記の画面が表示されますので、ご登録されるお客様のメールアドレスを入力し、「送信する」を クリックしてください。

※こちらで入力されたアドレスに今後、請求情報の新着通知メール等の各種通知メールが送信されます。 ※パソコンのメールアドレスをご入力ください。

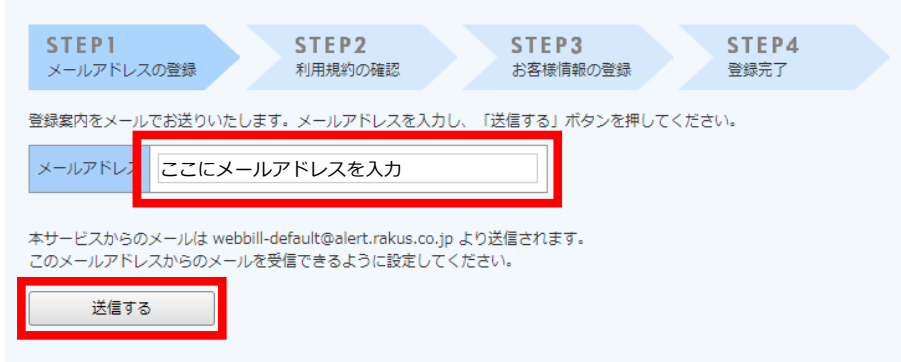

【手順3】手順2で入力されたメールアドレス宛に届いた「仮登録通知メール」を確認し、メールに記載 されている本登録完了用 URL をクリックします。

【手順 4】「Web 請求明細発行サービス」サイトにてご利用規約をご確認いただき、内容に同意の上、 「同意する」にチェックをいれて「次へ」ボタンをクリックします。

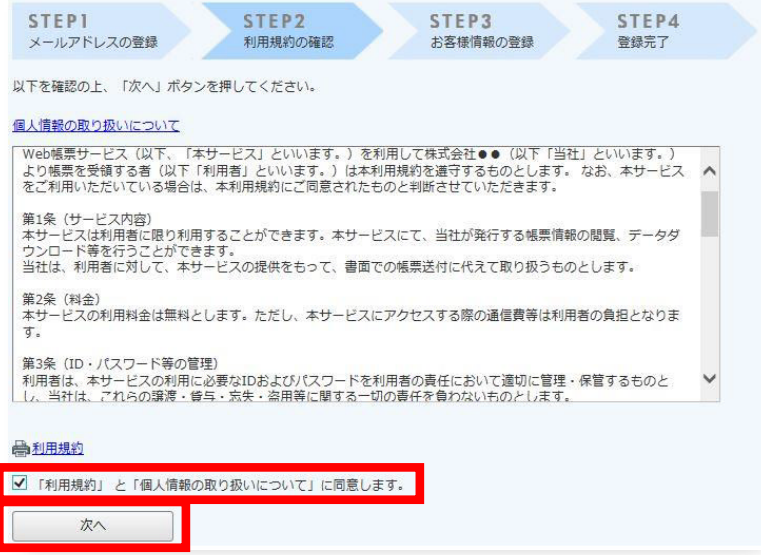

#### 【手順 5】入力欄に以下の情報と任意のパスワードを入力した後、[登録]ボタンをクリックします。

(1)ログイン ID:ご請求書記載の左上「お客様コード No.」4 ケタまたは 5 ケタの数字。

(今後、貴社のログイン ID となります。)

(2)郵便番号 :ご請求書記載の貴社郵便番号を入力

(3)パスワード :入力ルールをご参照の上、任意のパスワードをご入力ください。 ※パスワードはお客様ご自身で決めて大切にお取り扱いください。

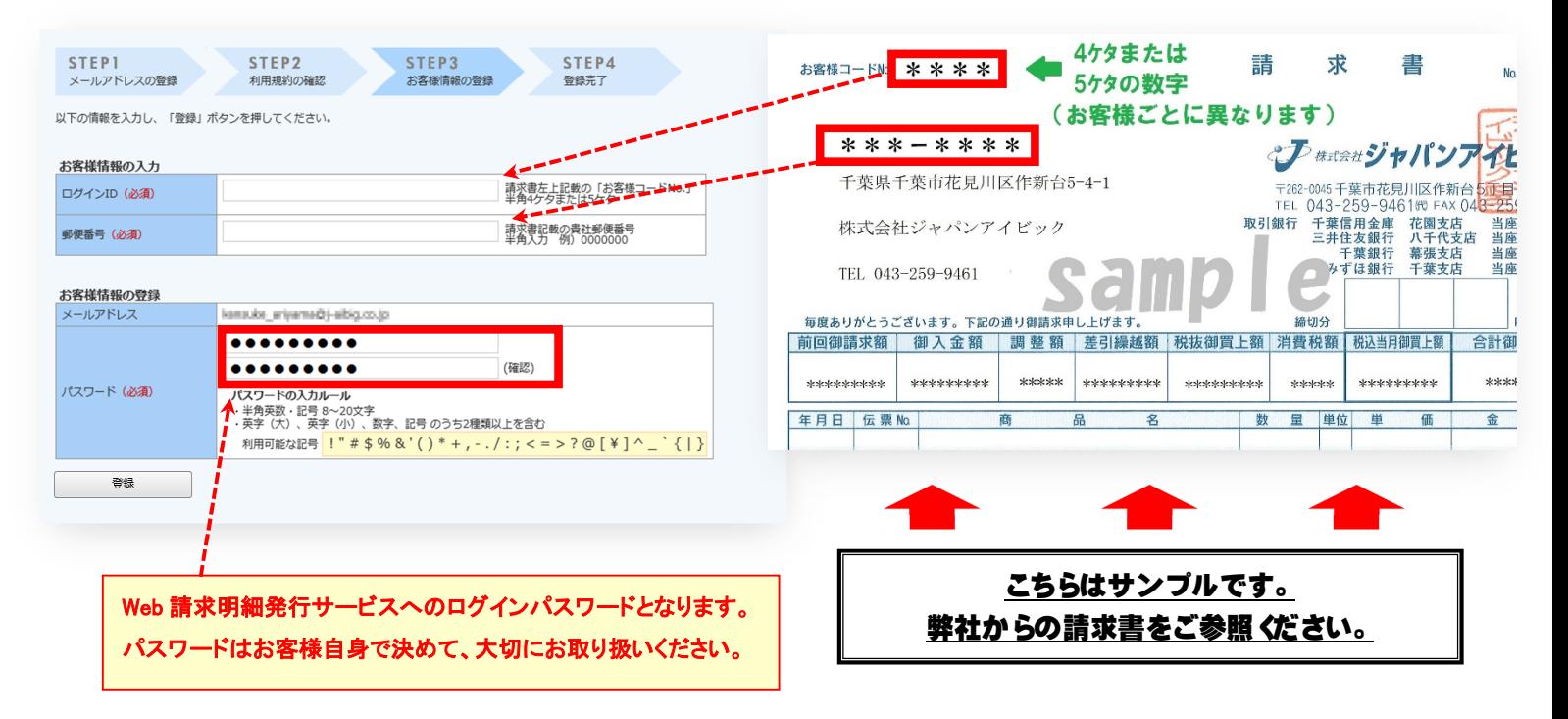

【手順 6】 『【ジャパンアイビック - Web 請求明細発行サービス】アカウント開設完了のご案内』 メールが届きましたら、ご登録は完了です。

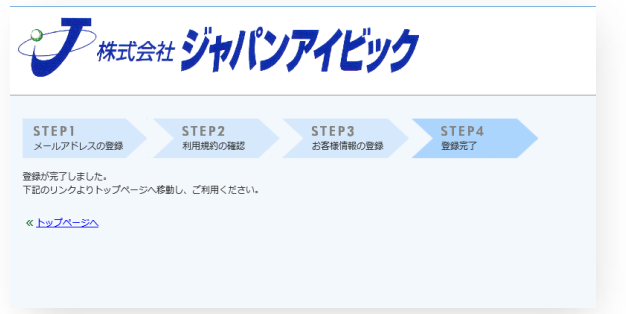

初期設定は以上となります。

●トップページ「アカウント設定」よりメールアドレスの追加や変更、パスワードの変更ができます。 また、掲示板「お知らせ」にて使い方のマニュアルも掲載しておりますので、どうぞご活用ください。

※ 運用開始までは 1~2 ヵ月程度かかります。今しばらくお待ちください。 ご登録ありがとうございました。

ご不明な点がございましたら、下記までご連絡ください。 株式会社ジャパンアイビック Web 請求明細発行サービス 担当 有山 TEL 043-259-9461 FAX 043-259-9571 E-mail e-info@j-aibig.co.jp